**AutoCAD Crack Free Download [32|64bit]**

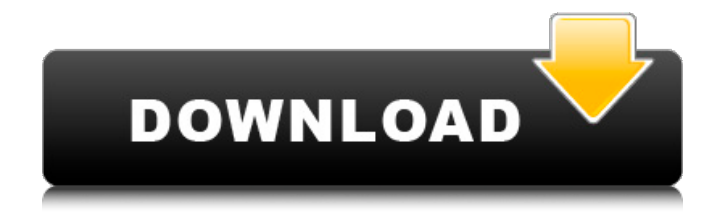

## **AutoCAD Crack + License Keygen**

Click on image for sharper, larger version. AutoCAD Cracked 2022 Latest Version is used to create drawings and diagrams for design and drafting purposes. In addition to being used for mechanical drafting, AutoCAD is used for graphic design, architectural design, modeling, and creating 3D visualizations.

AutoCAD is particularly useful for creating 3D drawings and animations that are used for mechanical, architectural, and other design work. For example, a steel company may use it to design steel beams, or an architectural firm may use it to design the exterior of a building. Though the term "CAD" was coined after AutoCAD's release, it has become synonymous with computer-aided drafting. One difference between CAD and AutoCAD is that AutoCAD is a software application with a large user base, whereas CAD, which refers to the entire process, is a generic term that includes drafting, printing, and other computer-based technologies. AutoCAD has many users, including architects, engineers, students, manufacturers, and many other professionals. When you create an AutoCAD drawing in the workspace that is not already

open, you're prompted to select a workspace. You select a name and a workspace for the drawing, and a date. When the drawing is closed, the drawing and its related data are archived. After AutoCAD opens the file that is stored on the computer, it's automatically stored in the current drawing. When you create an AutoCAD drawing, you create a text box. You enter a name and a title for the text box and a date. When you select the text box, you can write your text in the box. You can also add paragraph formatting (font, size,

etc.). In AutoCAD, you can break a text string into multiple lines. You can edit a text string while it is displayed. Text strings are displayed in the drawing. You can move, copy, and delete text strings. You can add custom text to a drawing by using the Text tool. You can also add custom text to a drawing by using the

Export Text To command. AutoCAD has text features that are similar to those of a word processor (word processor is a software package for desktop publishing or typing text), including the ability to use bullets, to create

**AutoCAD Crack**

Graphical User Interface AutoCAD has its own graphical user interface (GUI). It consists of a set of programs, such as Graphics, View, Annotation, Text, Inquiry and Power Architecture (PAT). The main GUI for AutoCAD 2016 and later is a ribbon interface. These include graphic items such as menus, toolbars, views, etc. To aid the user, menus, toolbars, icons, buttons, and tabs are usually placed on the ribbon.

Graphics AutoCAD has support for vector graphics, raster graphics, and a hybrid of the two. Vector graphics is based on lines, curves, and polygons. Raster graphics use bitmap-based pixels to describe objects on a screen. In hybrid graphics, the objects are described by vector graphics, but the bitmap pixels are used to speed up the rendering of lines, curves, and polygons.

AutoCAD has a number of tools for creating and manipulating vector graphics. These include the Pencil, Ink, and Calligraphy tools. Also, the tools can be used to create shapes. In this case, the shapes are usually divided by using the Shape Builder. There are two types of shapes: closed shapes, such as circles, and open shapes, such as squares. AutoCAD has additional drawing and editing tools for creating bitmap images of objects. These include the Pen, Brush, and Highlight

tools. The Draw, Section, and Area tools can be used to draw objects, section objects, and draw areas. Printing AutoCAD has a large number of utilities for printing. These include the Print command, Print Preview, and the Print dialog box. The Print dialog box allows customization of the size and orientation of a sheet of paper. When printing, the object that is being printed is displayed on the "print preview window." When printing a drawing, the page layout of the drawing is modified. To do this, a new paper size is selected, a new page size is selected, the orientation of the paper is changed, and then the page is printed. Navigation and information AutoCAD provides many means for navigating and selecting objects in drawings. One of the main navigation features is the Selection tool. It can select objects from within the model or from outside

the model by activating the Selection toolbar. Additionally, with the Selection toolbar, multiple selections of objects can be made by selecting them with the mouse or pressing Ctrl while the mouse is pressed. The tools a1d647c40b

Open Autocad Autodesk - AutoCAD\_NEW.EXE Click on the Tab. Type your email address. Click on the OK Button. Now your email address has been entered. Click on the tab. Select Install CD. Your CD will be ready for installation in the C:\Program Files\AutoCAD folder. Click on the OK Button. Now download Autocad Autodesk Android from www.autocad.com Install it on your Android. Click on Autocad Autodesk Android on your Android. Now a new window will appear like this Select the tab. Insert your new serial number. Type password. Click on OK Your activation code is ready to use. December 29, 2007 The IMR 111 millimeter shell may have had a

range of about 8.9 km. The United States produced the largest number of such guns at almost 90,000. The

United Kingdom and France also produced significant numbers, but the German Army took the largest number of almost 3,000. More than 1,500 were exported to Bulgaria, Brazil and Finland, and less than 100 to Czechoslovakia. Of the 7,378 rounds fired in combat in World War II, only about 1,050 rounds were fired from the Type 29. Only 28 were captured and some captured rounds have been restored to fire. The Polish army adopted the Type 29 as its primary antitank weapon. They often carried two of the guns in bunkers to provide increased firepower. The first of these weapons to be adopted were captured from the Germans and were given the designation WZ 35/36. These were tested in the 1950s against a new German-

developed tank, the Panther. A new derivative of the weapon, the WZ 35/37, was introduced in the 1960s. The Polish army later phased out its dependence on the gun as other nations developed better anti-tank systems. The general officer responsible for tank development was Gen. Kazimierz Sosnkowski. He was credited for the development of the first Polish tank, the Wz. 35/39 tank. The first type to enter service was the WZ 35/1. This was adopted by the Polish army in 1934, although it was not complete until 1935.Q: How do I set app to free over active? I'm a developer for a mobile game, but i

**What's New In AutoCAD?**

Improvements to AutoCAD's drawing-specific

commands. (video: 1:12 min.) CADweb: Log in to CADweb directly from your web browser. Use your own web browser, not a PDF viewer or other applications. (video: 1:30 min.) PDF Sharing: Share annotated PDFs with the viewer directly from your browser. (video: 1:45 min.) A new menu command to open PDFs directly in the viewer. (video: 1:09 min.) New sharing options for PDFs you've annotated. (video: 2:06 min.) You can share a PDF as a link (video: 1:05 min.) You can share the title and description of a PDF with your friends. You can share the original file with your friends (video: 1:07 min.) You can share a PDF by putting a comment in the Description box. (video: 1:06 min.) You can share the text from a PDF in your CADcomments (video: 1:01 min.) Share PDFs with a person's email address and/or

## an annotation they made in the PDF (video: 1:11 min.)

Workspace: Use the Favorites panel to manage your collections. Use the Collections panel to sort your collections and add or remove collections. The Collections panel can now be expanded and collapsed by clicking the "+" and "-" buttons. (video: 1:14 min.) Show or hide collections by hovering over their name. Use the Collections panel to access your favorites collections. In the Collections panel, click and drag items from one collection to another. (video: 1:05 min.) Add folders and files to collections. Use the Collections panel to manage your files, settings, and preferences. You can search for a file in all collections. Workplane: You can now send a workplane along with a line to another drawing. (video: 1:26 min.) Add a line to the dialog box. Press Alt+Shift+G to clear your line.

Use the Workplane tool to send the workplane with the line you drew. You can now use the eraser to clear your line. (video: 1:

**System Requirements:**

PlayStation®4 (PS4®) Windows® (7 and above) Mac OS X® (10 and above) Toggl 2.0.2 The unique time tracking feature of Toggl for Mac is now officially available to all Toggl 2 users on the Mac! Toggl for Mac includes all the features of the Windows version with some improvements and additions. It supports unlimited users and has a complete set of time tracking and reporting features to help you keep track of time accurately and effectively.

Related links: